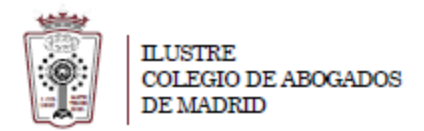

## **Como cambiar la clave del correo**

- Tiene que ha acceder a la Web de correo del ICAM **[https://outlook.office365.com](https://outlook.office365.com/)**
- Pulsar en el Icono de configuración, en la parte superior derecha

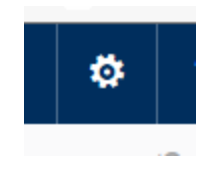

- En el menú que aparece hay que seleccionar **Correo** (en la parte inferior)

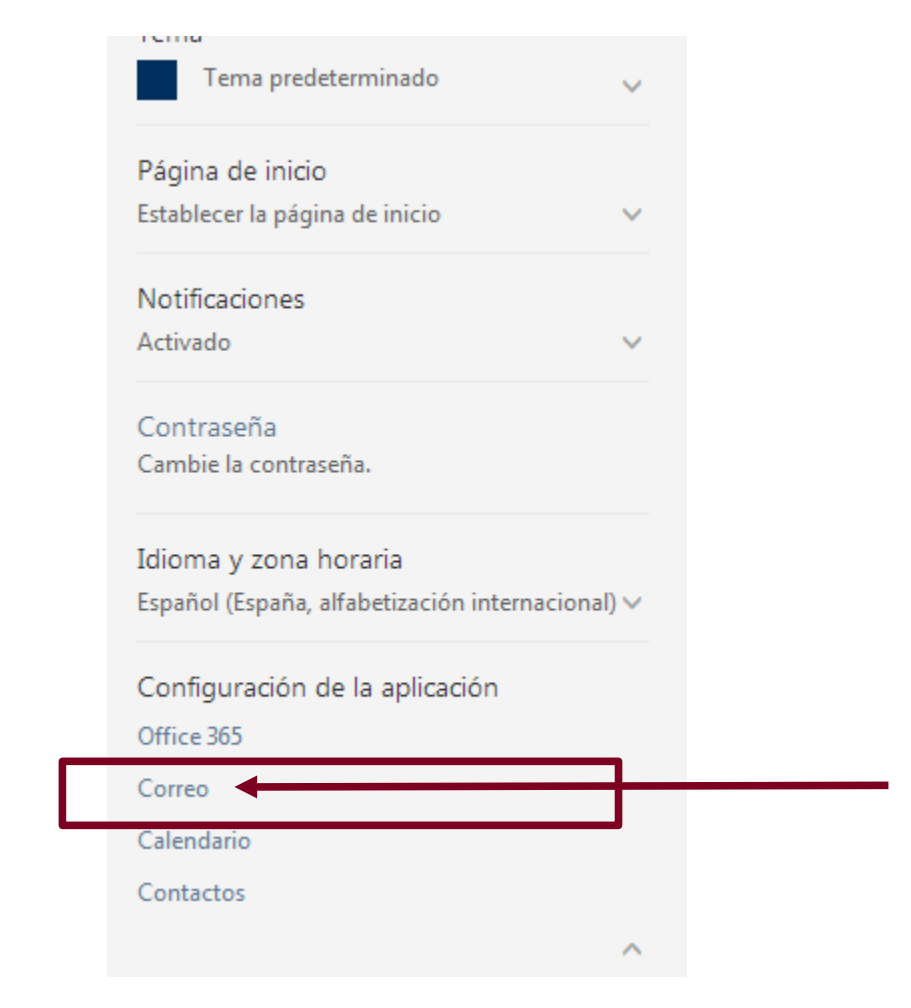

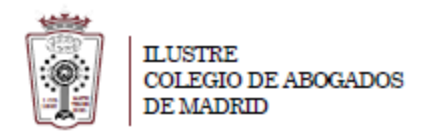

- En la ventana que cargar hay que Ir a **General > Mi cuenta**.

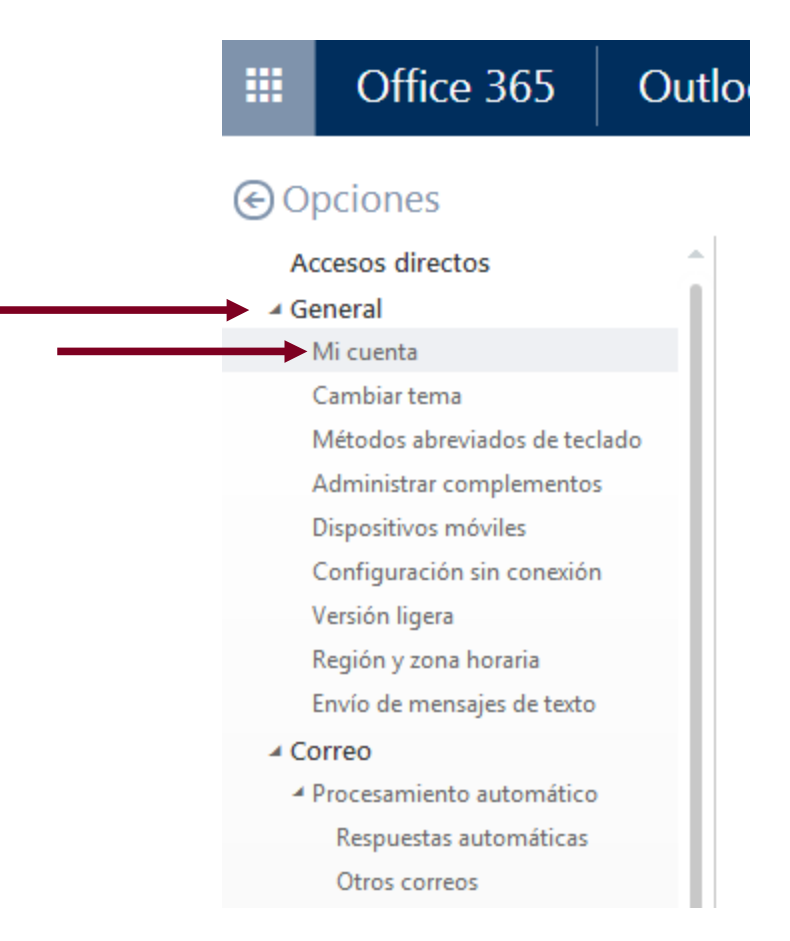

- Aparecen varios Campos con los datos de tu cuenta. Al final de todos los datos aparece el enlace **Cambie su contraseña**

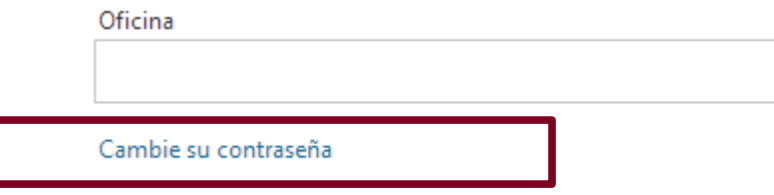

- Al pulsar en él carga una página en la que se puede cambiar la contraseña actual por otra distinta.

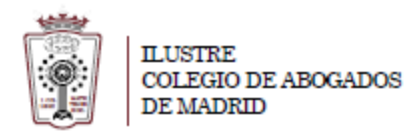

## cambiar contraseña

Se precisa una contraseña segura. Especifique entre 8 y 16 caracteres. No incluya palabras ni nombres comunes y combine letras mayúsculas, minúsculas, números y símbolos.

## Id. de usuario

anarosa@icam.es

Contraseña anterior

Crear nueva contraseña

Seguridad de la contraseña

Confirmar contraseña nueva

enviar

cancelar